# **Тема занятия №32 Урок 1: «Видеомонтаж»**

**Предмет: МДК 01.01 «Технология создания и обработки цифровой мультимедийной информации»**

Прежде чем приступить к монтажу видеофильма на компьютере при помощи специальной программы-видеоредактора, необходимо:

- перенести отснятый материал на компьютер в виде файлов
- убедиться, что формат полученных файлов воспроизводится на компьютере и открывается выбранным вами редактором
- при необходимости конвертировать видео в поддерживаемый формат

Данное занятие посвящено основам оцифровки видео, особенностям его хранения в файлах, форматам видеофайлов и основам работы с программойконвертером.

# **Способы переноса видео на компьютер**

Способ переноса отснятого материала на компьютер зависит от того, цифровая и аналоговая у вас камера, и какой носитель информации в ней используется.

Проще всего с современными цифровыми камерами, сохраняющими готовые видеофайлы на карте памяти или HDD. Файлы можно просто скопировать, подсоединив камеру к компьютеру при помощи интерфейсного кабеля. Можно также извлечь карту памяти и воспользоваться кардридером.

Если цифровая камера пишет материал на кассету или диск, то перенос осуществляется при помощи прилагаемого к камере программного обеспечения через интерфейсный кабель. С диска видео на компьютер можно перенести также с помощью специальной программы – DVD-риппера. Более хлопотна процедура переноса материала с аналоговой камеры. Здесь потребуется специальное устройство – TV-тюнер и программное обеспечение. Последнее может прилагаться к тюнеру или устанавливаться отдельно (большинство программ для редактирования видео поддерживает и функцию захвата с камеры).

## **TV-тюнер**

Изначально ТВ-тю́нер создавался для приёма телевизионного сигнала в различных форматах вещания с показом на мониторе компьютера.

Большинство современных ТВ-тюнеров принимают FM-радио и могут использоваться для захвата видео с видеокамеры или видеомагнитофона. То есть телепрограмму или аналоговый сигнал с видеокамеры или кассеты видеомагнитофона можно будет сохранить на компьютере в виде файла, а потом отредактировать.

TV-тюнер может быть выполнен в виде платы расширения или в виде самостоятельного устройства.

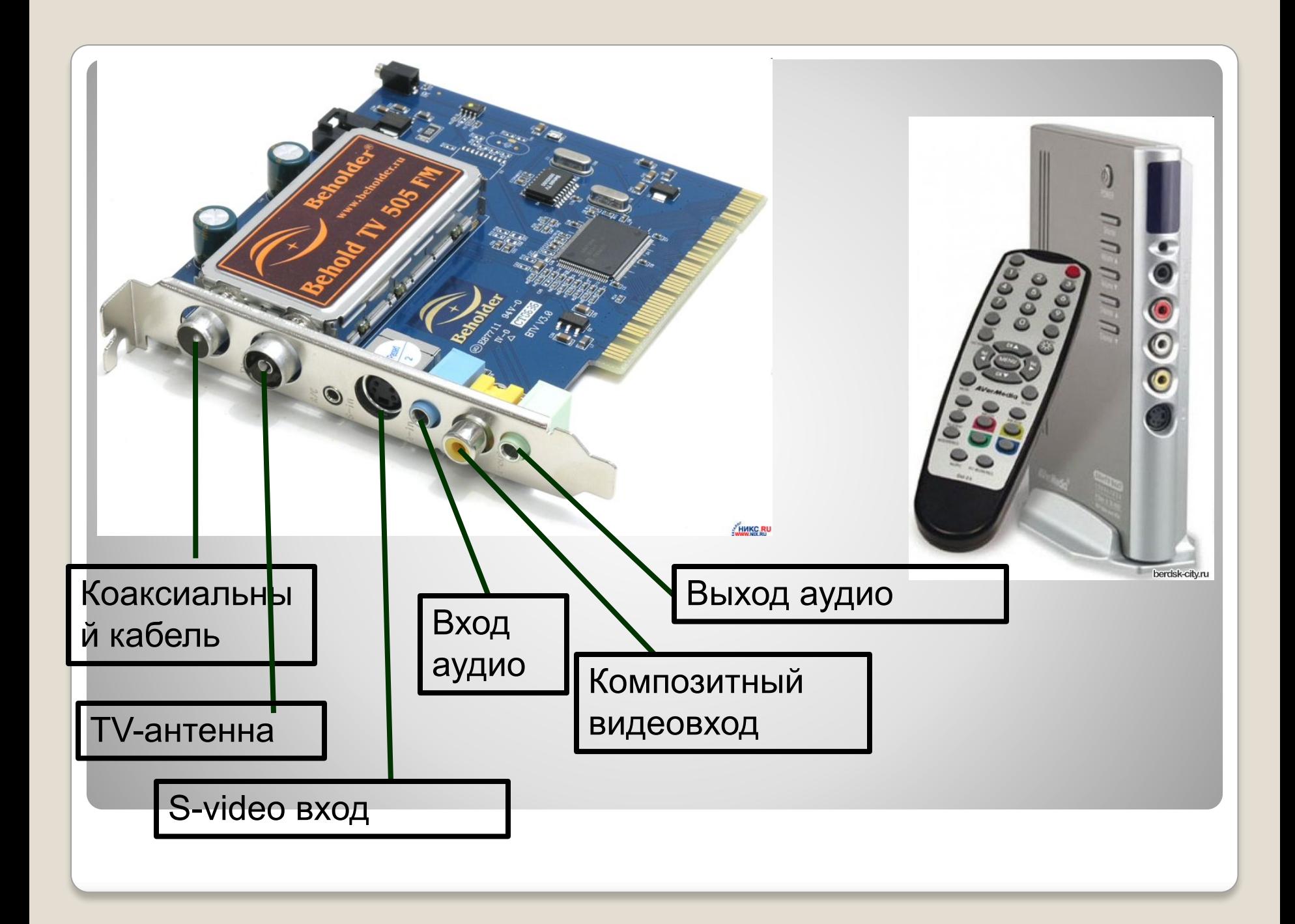

#### **Программы для захвата видео**

Чаще всего прилагаются к устройству видеозахвата. Наиболее известны платы видеозахвата Pinnacle Studio. Кроме того, как уже говорилось, большинство видеоредакторов имеют модуль захвата видео.

После того, как провода от видеокамеры или магнитофона присоединены к TV-тюнеру, можно запускать программу видеозахвата. Интерфейс таких программ различен, но всегда включает в себя как минимум панель управления и окно просмотра видео. В данном занятии настройки захвата видео показаны на примере программы LifeView TVR, которой укомплектован TV-тюнер FlyTV Prime.

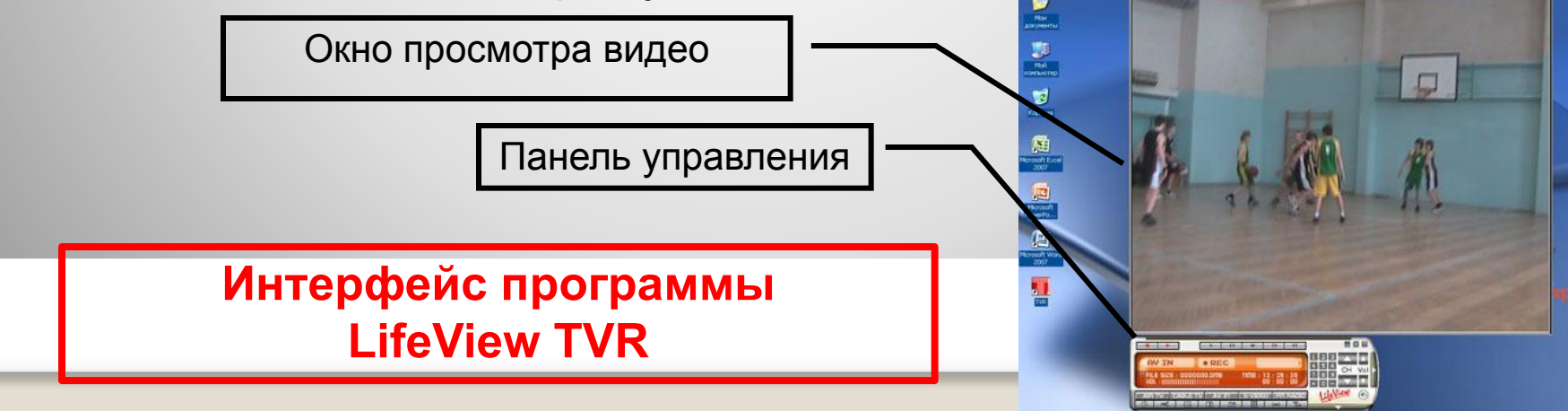

### **Настройки захвата видео**

Для захвата видео прежде всего необходимо указать, с какого устройства будет производиться воспроизведение видео, а с какого – звука (звуковой кабель можно подключить не к TV-тюнеру, а на вход звуковой карты, а можно и не подключать вовсе).

Если источники сигналов выбраны правильно, в окне отображения видео видно то же, что и в видоискателе (на дисплее) камеры, а из колонок слышен звук.

Текущие настройки отображаются на панели управления (см. рисунок).

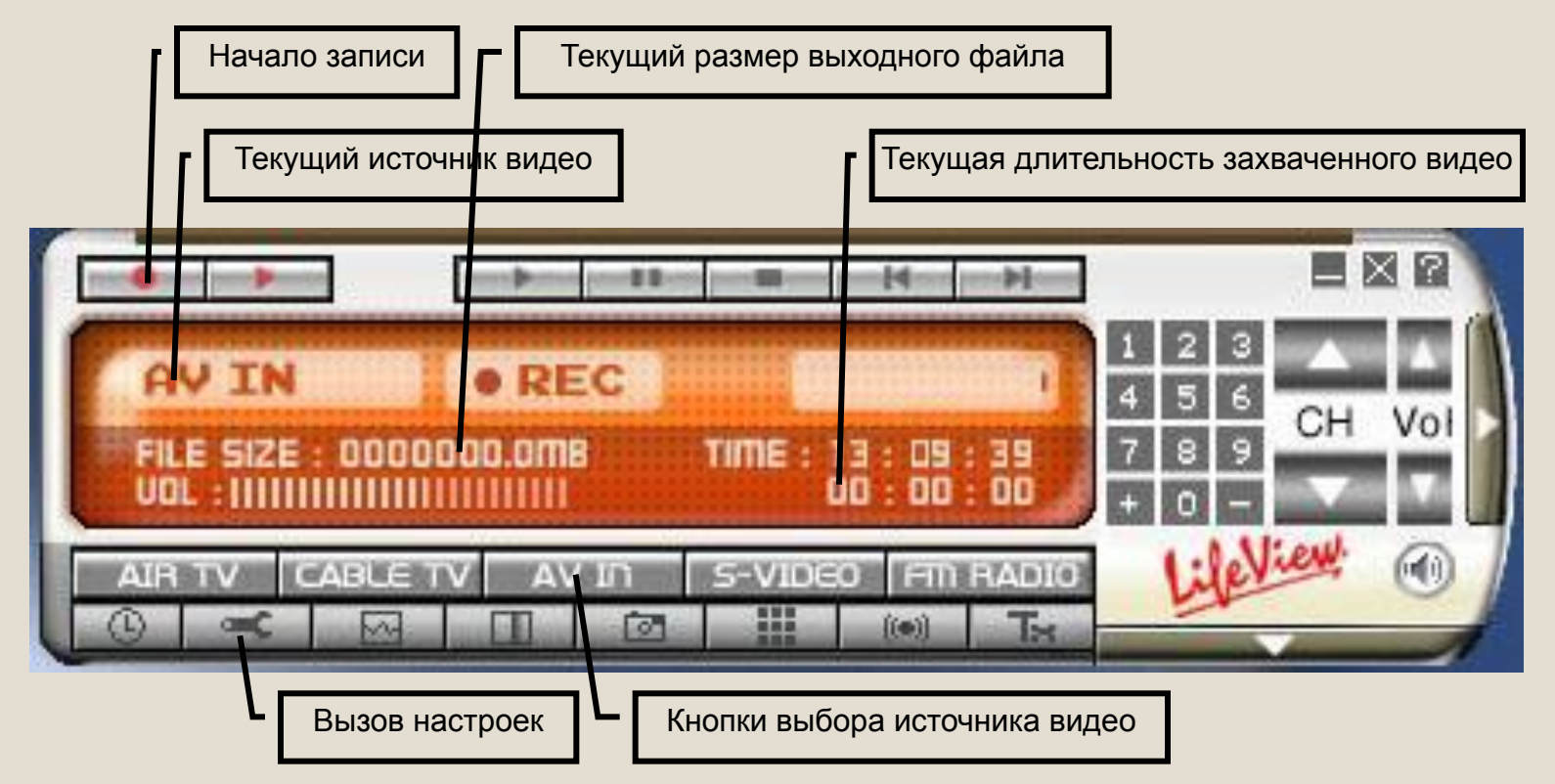

#### **Настройки сохранения видео**

При захвате видео самыми важными настройками являются формат записываемого файла и битрейт. Не забудьте также указать, где будет сохранен получившийся файл.

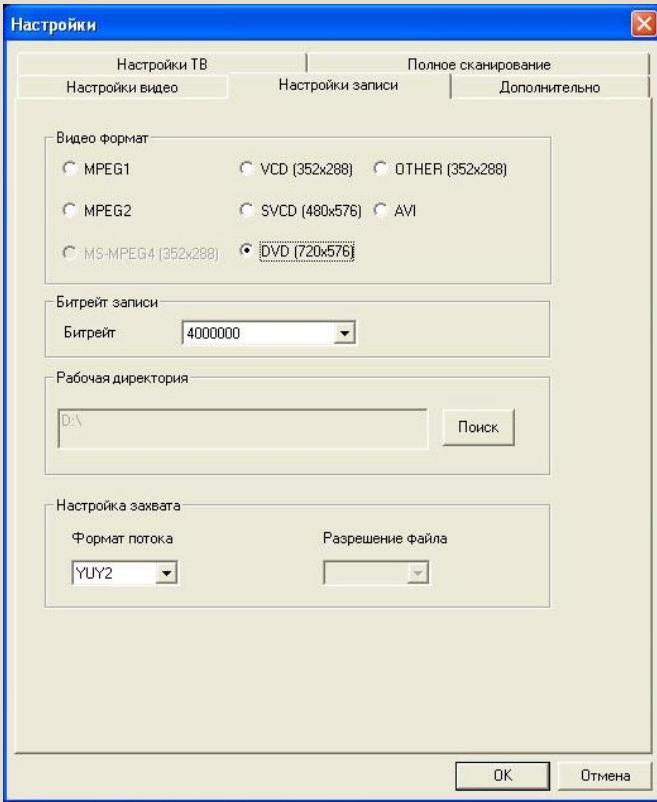

Выбор формата зависит от того, для чего планируется использовать файл в дальнейшем, а также от качества исходного видео. Например, не имеет смысла сохранять в DVD-формате запись, снятую на камеру VHS-C качество останется на уровне исходных 320 линий.

Формат определяет разрешение конечного файла и используемый способ сжатия.

Битрейт – скорость передачи информации. Чем она выше, тем качественнее сигнал и больше объем конечного файла.

После выставления всех настроек можно нажимать кнопку «запись» и отслеживать сохранение захватываемого видео в виде файла

#### **Формат видеофайла**

После переноса видео на компьютер мы получим набор видеофайлов определенного формата.

Из курса информатики мы знаем, что формат файла определяется способом кодирования информации. О формате файла нам говорят 3 буквы (очень редко их 2 или 4) после точки в конце имени файла – так называемое **расширение**. При этом значок, которым обозначается файл, говорит не столько о его формате, сколько о том, какой программой он будет открываться. Часто файлы разных форматов обозначаются одинаковым значком – если за их открытие на данном компьютере отвечает одна программа

Чаще всего, встречающиеся нам видеофайлы имеют расширения:

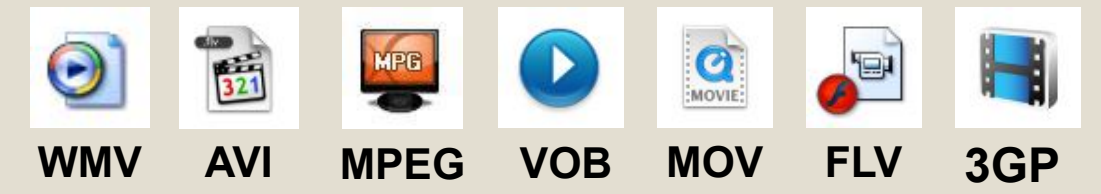

Особенности этих файлов будут рассмотрены чуть дальше